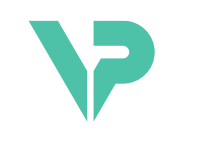

## **VISIBLE PATIENT**

# Visible Patient Sender

Version: 1.0.19

November 2023

Användarhandbok

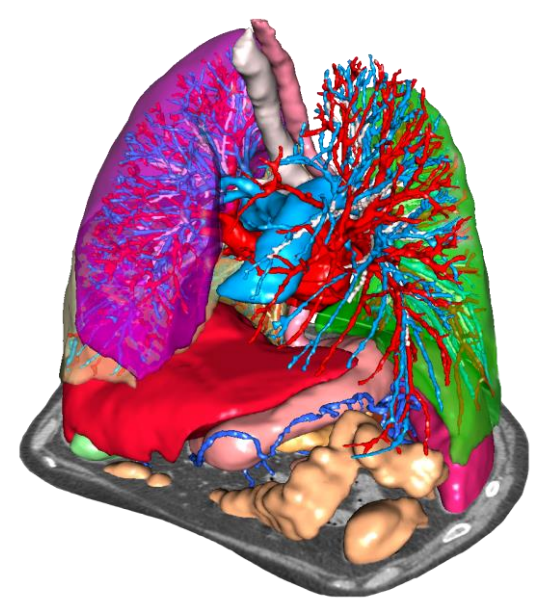

#### **Unikt identifieringsnummer (UDI)**

\*+B373VPS0/\$\$71.0.19F\*

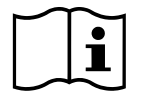

Användarhandboken (på engelska och andra tillgängliga språk) kan laddas ner från: [https://www.visiblepatient.com/en/go/planning-vps/1.0.19/user-manual.](https://www.visiblepatient.com/en/go/planning-vps/1.0.19/user-manual) Den engelska användarhandboken finns i "Help"-menyn för programvaran. En papperskopia av användarhandboken kan begäras utan extra kostnad och levereras inom 7 arbetsdagar.

# Indikationer:

Visible Patient-sviten är en uppsättning medicinska avbildningsprogramvaror utformad för att ge stöd för läsning, tolkning, uppföljning och behandlingsplanering till kvalificerad vårdpersonal. Visible Patient-sviten accepterar DICOM-kompatibla medicinska bilder som fåtts från en mängd olika avbildningsapparater, inklusive DT och MR.

Denna produkt är inte avsedd för användning med eller för primär diagnostisk tolkning av mammografibilder.

Programvaran erbjuder flera kategorier av verktyg. De inkluderar avbildningsverktyg för allmänna bilder, inklusive 2D-visualisering, volymåtergivning och 3D-volymvisualisering, ortogonala multiplanara rekonstruktioner (MPR), bildfusion, ytåtergivning, mätningar, rapporter, lagring, allmänna verktyg för bildhantering och administration, etc.

Ett bildbehandlingssystem och ett anpassat användargränssnitt för segmentering av anatomiska strukturer som är synliga på bilder (ben, organ, vaskulära strukturer/andningsstrukturer, etc.) ingår också, inklusive interaktiva segmenteringsverktyg, bildfilter etc.

Dessutom ingår verktyg för detektering och märkning av organsegment (lever, lungor och njurar), inklusive definitionen av vägen genom de vaskulära/respiratoriska områdena, tillnärmningen av vaskulära/respiratoriska områden från tubformade strukturer och interaktiv märkning.

Programvarorna är konstruerade för användning av kvalificerade yrkesverksamma (inklusive läkare, kirurger och tekniker) och är avsedda att hjälpa de kliniker som ensamma ansvarar för det slutliga beslutet om patienthantering.

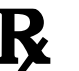

# **Får endast användas efter receptförskrivning.**

**Obs:** Alla allvarliga incidenter i samband med användning av enheten måste rapporteras till Visible Patient och behöriga lokala myndigheter.

# Behörighet

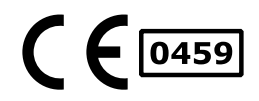

Denna medicinska utrustning är CE-märkt och godkänd av FDA. Den kan således användas i kliniska rutiner och/eller för behandling av patienter endast i länder där CE-märkning och/eller FDA-godkännandet erkänns och/eller i länder där de nationella bestämmelserna beaktas (En fullständig lista över länderna är tillgänglig på denna adress: [https://www.visiblepatient.com/en/go/planning](https://www.visiblepatient.com/en/go/planning-vps/1.0.19/countries)[vps/1.0.19/countries\)](https://www.visiblepatient.com/en/go/planning-vps/1.0.19/countries).

#### **Användning av denna medicinska utrustning är inte tillåten i länder som inte listas ovan.**

I dessa länder betraktas denna utrustning som en forskningsprototyp och *dess användning är begränsad till demonstration, forskning eller utbildningsändamål.* All annan användning är strängt förbjuden, i synnerhet klinisk användning på människor.

Datum för första CE-märkning: 2014

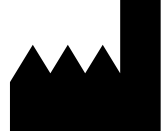

**Visible Patient** 8 rue Gustave Adolphe Hirn 67000 STRASBOURG FRANKRIKE

**Kontakt** E-post: [support@visiblepatient.com](mailto:support@visiblepatient.com) Tfn: +33 (0)3 68 66 81 81 Webbplats: [www.visiblepatient.com](http://www.visiblepatient.com/)

**US Agent** STRATEGY Inc. 805 Bennington Drive suite 200 Raleigh, North Carolina 27615 USA Tfn: +1 919 900 0718 Fax: +1 919 977 0808 E-post: [nancy.patterson@strategyinc.net](mailto:nancy.patterson@strategyinc.net)

**Sponsor för Australien :** Johnson & Johnson Medical 1-5 Khartoum Road, North Ryde N.S.W.2113 **Sponsor för Nya Zeeland :** Johnson & Johnson NZ (Ltd) 507 Mount Wellington Hwy, Mount Wellington, Auckland 1060, Nya Zeeland

# Innehållsförteckning

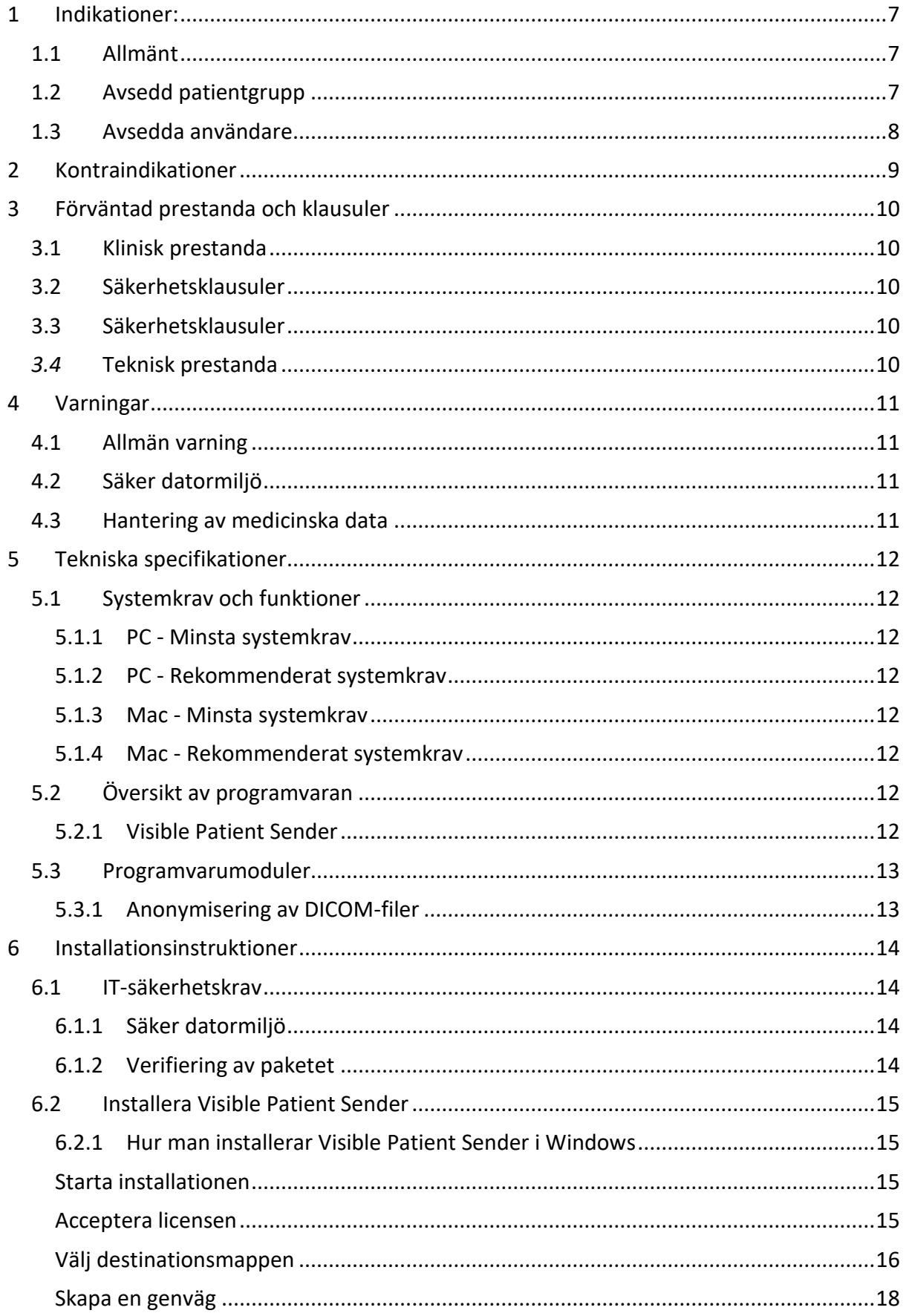

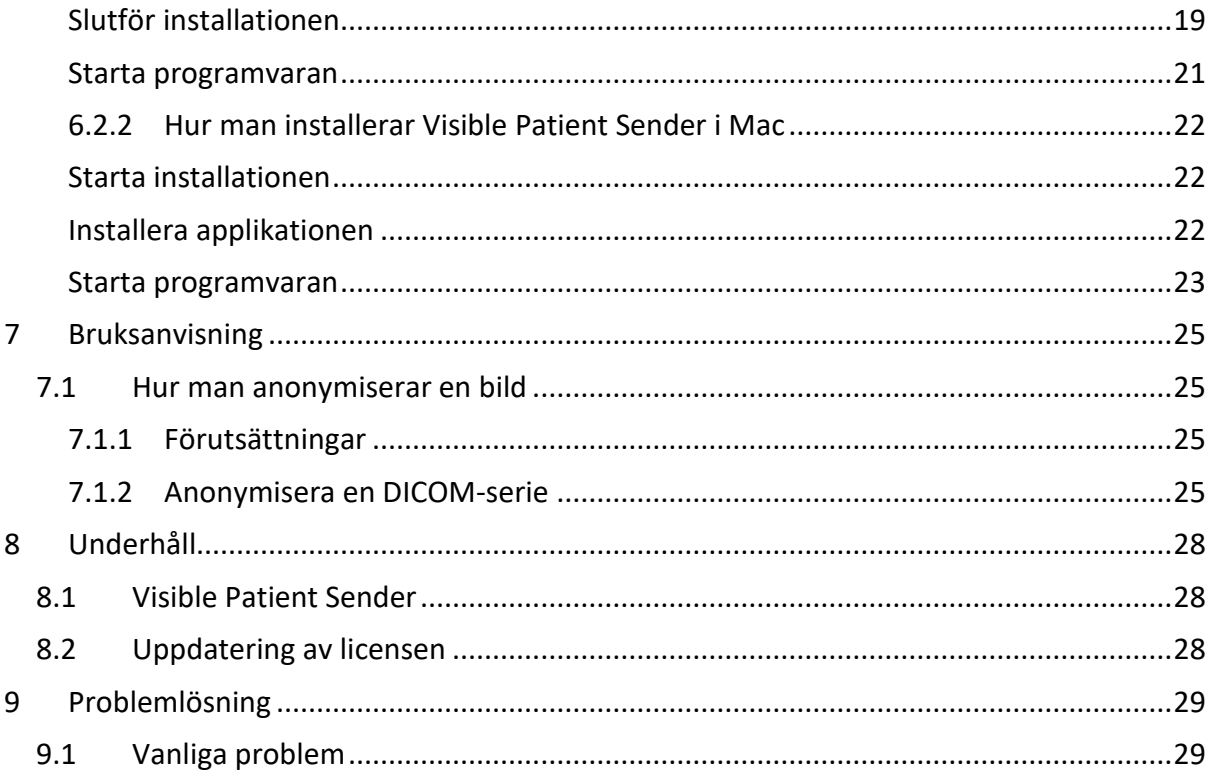

# <span id="page-6-0"></span>1 Indikationer:

#### <span id="page-6-1"></span>1.1 Allmänt

Visible Patient-sviten är en uppsättning medicinska avbildningsprogramvaror utformad för att ge stöd för läsning, tolkning, uppföljning och behandlingsplanering till kvalificerad vårdpersonal. Visible Patient-sviten accepterar DICOM-kompatibla medicinska bilder som fåtts från en mängd olika avbildningsapparater, inklusive DT och MR.

Denna produkt är inte avsedd för användning med eller för primär diagnostisk tolkning av mammografibilder.

Programvaran erbjuder flera kategorier av verktyg. De inkluderar avbildningsverktyg för allmänna bilder, inklusive 2D-visualisering, volymåtergivning och 3D-volymvisualisering, ortogonala multiplanara rekonstruktioner (MPR), bildfusion, ytåtergivning, mätningar, rapporter, lagring, allmänna verktyg för bildhantering och administration, etc.

Ett bildbehandlingssystem och ett anpassat användargränssnitt för segmentering av anatomiska strukturer som är synliga på bilder (ben, organ, vaskulära strukturer/andningsstrukturer, etc.) ingår också, inklusive interaktiva segmenteringsverktyg, bildfilter etc.

Dessutom ingår verktyg för detektering och märkning av organsegment (lever, lungor och njurar), inklusive definitionen av vägen genom de vaskulära/respiratoriska områdena, tillnärmningen av vaskulära/respiratoriska områden från tubformade strukturer och interaktiv märkning.

Programvarorna är konstruerade för användning av kvalificerade yrkesverksamma (inklusive läkare, kirurger och tekniker) och är avsedda att hjälpa de kliniker som ensamma ansvarar för det slutliga beslutet om patienthantering.

## <span id="page-6-2"></span>1.2 Avsedd patientgrupp

Patientgruppen som Visible Patient-sviten är avsedd för kan vara alla patienter vars läkare behöver en specifik 3D-modell av de anatomiska eller patologiska strukturerna i syfte att optimera definitionen av vårdvägen.

Visible Patient-sviten kan användas för patienter i alla åldrar.

☒ Nyfödd (från födseln till 28 dagar)

 $\boxtimes$  Spädbarn (från 29 dagar till 2 år)

☒ Barn (från 2 till 12 år)

☒ Tonåring (från 12 till 18 år)

☒ Ung vuxen (från 18 till 21 år)

☒ Vuxen (över 21 år)

Patienten är inte användare av Visible Patient-sviten.

#### <span id="page-7-0"></span>1.3 Avsedda användare

För programvaran Visible Patient Sender behövs ingen kunskap för att använda denna modul.

Programvarans syfte är att hjälpa läkaren som är ensam ansvarig för besluten om patientens behandling.

# <span id="page-8-0"></span>2 Kontraindikationer

Denna produkt är inte avsedd för användning med eller för primär diagnostisk tolkning av mammografibilder).

# <span id="page-9-0"></span>3 Förväntad prestanda och klausuler

## <span id="page-9-1"></span>3.1 Klinisk prestanda

Visible Patient-sviten ger det medicinska teamet möjlighet att göra planeringen av kirurgi säkrare och mindre beroende av läkaren.

## <span id="page-9-2"></span>3.2 Säkerhetsklausuler

VP Sender v1.0.18 är en fristående programvara. Ingen klinisk risk har identifierats, vare sig för patienten eller för användaren. Därför förväntas inga biverkningar vid användning av VPSender version 1.0.18.

Indirekta biverkningar har emellertid identifierats och kan alltså uppstå:

- 1. Lindriga skador hos patienten på grund av en längre operation eller icke nödvändiga snitt som orsakats av en bristfällig simulering av patienten.
	- Fel patient kan ha utvalts för att utföra en åtgärd, vilket kan leda till en felaktig analys av patienten (var uppmärksam på visning av patientuppgifterna).
	- Fel patient kan ha analyserats när flera patienter är öppna i programvaran, vilket kan leda till en felaktig analys av patienten (var uppmärksam på visning av patientuppgifterna).
	- Studien av en annan patient kan ha valts vid exporten av resultat, vilket kan leda till en felaktig analys av patienten (var uppmärksam på visning av patientuppgifterna).
	- Ett problem i programvaran kan uppstå vid hanteringen av patientuppgifterna och leda till en felaktig analys av patienten.
	- En hacker kan hitta och utnyttja en sårbarhet i programvaran eller dess omgivning och modifiera programvaran eller medicinska data för att ändra de medicinska uppgifterna.

## <span id="page-9-3"></span>3.3 Säkerhetsklausuler

Skyddad hälsoinformation avslöjas inte i samband med användning av den medicinska utrustningen. Utrustningen är inte konstruerad för att möjliggöra överföring eller lagring av personuppgifter.

Detta dokument ger användarna information om de försiktighetsmått som ska vidtas vad gäller it-miljöns säkerhet och överföring av personuppgifter (se Varningar).

#### <span id="page-9-4"></span>*3.4* Teknisk prestanda

Visible Patient-sviten ger det medicinska teamet möjlighet att:

● Anonymisera DICOM-bilder (stödda lägen: DT, MR)

# <span id="page-10-0"></span>4 Varningar

#### <span id="page-10-1"></span>4.1 Allmän varning

Denna programvara är utformad för användning av kvalificerad hälso-och sjukvårdspersonal och är avsedd att vara till hjälp för klinikern, som ensam ansvarar för det slutliga beslutet.

## <span id="page-10-2"></span>4.2 Säker datormiljö

Utrustningen ska installeras i en skyddad miljö, dar säkerhetsregler beaktas. Dessa regler kan variera från ett land till ett annat. Avsnittet IT-säkerhetskrav innehåller allmänna säkerhetsrekommendationer som ska följas för att säkerställa en skyddad miljö.

#### <span id="page-10-3"></span>4.3 Hantering av medicinska data

Utrustningen producerar eller använder medicinska data som kan lagras av hälso-och sjukvårdspersonal eller överföras mellan dem i syfte att använda utrustningen. Hanteringen av medicinska data (överföring, lagring, etc) ska ske i enlighet med reglerna för skydd av personliga hälsouppgifter. Avsnittet IT-säkerhetskrav innehåller allmänna säkerhetsrekommendationer som ska följas för att säkerställa en skyddad miljö.

# <span id="page-11-0"></span>5 Tekniska specifikationer

#### <span id="page-11-1"></span>5.1 Systemkrav och funktioner

Visible Patient-sviten är utformad för att användas på en standardmässig fristående plattform, via det installerade operativsystemet (Windows eller Mac). Hårdvaran för denna plattform består av en vanlig kommersiell PC. Dessutom kan alla programvaror som ingår (förklaras i detalj nedan) installeras på olika datorer och de behöver inte vara sammankopplade över ett nätverk.

#### <span id="page-11-2"></span>5.1.1 PC - Minsta systemkrav

- **Operativsystem**: Windows 7 x64
- **Processor**: Intel Core i3
- **Video**: tillhörande grafikkort (sedan 2012)
- **Minne**: 4 GB RAM
- **Lagring**: 10 GB diskutrymme
- **Internet**: bredbandsanslutning
- **Upplösning**: 1024x768 eller högre

#### <span id="page-11-3"></span>5.1.2 PC - Rekommenderat systemkrav

- **Operativsystem**: Windows 7 x64
- **Processor**: Intel Core i7 2.5 GHz
- **Video:** Nvidia GeForce GTX 760 eller bättre
- **Minne:** 16 GB RAM
- **Lagring**: 30 GB diskutrymme
- **Internet**: bredbandsanslutning
- **Upplösning:** 1920x1080 minsta skärmupplösning

#### <span id="page-11-4"></span>5.1.3 Mac - Minsta systemkrav

- **Operativsystem**: Mac OS 10.12
- **Video:** tillhörande grafikkort

#### <span id="page-11-5"></span>5.1.4 Mac - Rekommenderat systemkrav

- **Operativsystem:** Mac OS 10.12
- **Video:** tillhörande grafikkort

#### <span id="page-11-6"></span>5.2 Översikt av programvaran

#### <span id="page-11-7"></span>5.2.1 Visible Patient Sender

Visible Patient Sender innehåller endast moduler avsedda för datahantering.

Programvaran är ett enkelt verktyg för att anonymisera multidimensionella digitala bilder förvärvade från olika medicinska avbildningsmetoder (DICOM-bilder).

Den här programvaran används av kvalificerad hälso- och sjukvårdspersonal (vanligtvis radiologer eller röntgenanvändare) för att dela anonym data mellan kvalificerad hälso- och sjukvårdspersonal.

Visible Patient Sender gör det möjligt för användare att ladda och visualisera DICOM-bilder och sedan anonymisera dem automatiskt. Anonyma data sparas i en zip-fil med ett unikt anonymt identifikationsnummer. Dessutom genereras en pdf-rapport som sammanfattar data som datum, identifikationsnummer, remissläkare, kommentarer etc. Det finns ingen volymtolkning av 3D-data i denna programvara.

Var och en av modulerna som finns i programvaran diskuteras mer detaljerat nedan.

#### <span id="page-12-0"></span>5.3 Programvarumoduler

Modulerna i Visible Patient-sviten kan grupperas efter kategori:

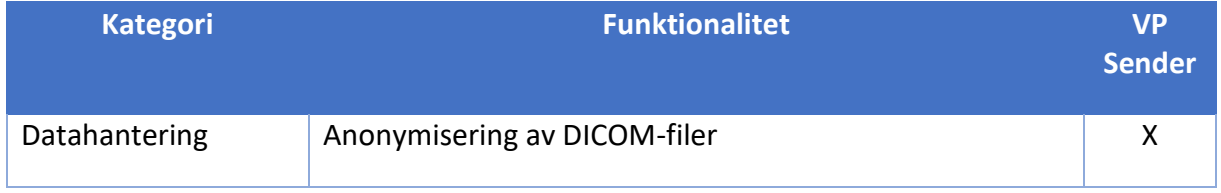

Ovanstående tabell sammanställer varje modul i programvaran genom: datahantering, analys av bilder och ytor, och ytbehandling. Dessutom beskrivs varje enskild modul i programvaran mer detaljerat nedan.

#### <span id="page-12-1"></span>5.3.1 Anonymisering av DICOM-filer

Denna modul av programvaran är ett enkelt verktyg för att anonymisera multidimensionella digitala bilder förvärvade från olika medicinska avbildningsmetoder (DICOM-bilder). Den gör det möjligt för användare att ladda och visualisera DICOM-bilder och sedan anonymisera dem automatiskt. Anonyma data sparas i en zip-fil med ett unikt identifikationsnummer. Dessutom genereras en pdf-rapport för att upprätthålla en länk mellan det anonyma identiteten och patientinformationen.

Det finns ingen volymtolkning av 3D-data i denna modul.

# <span id="page-13-0"></span>6 Installationsinstruktioner

Installationen av Visible Patient-sviten kan initieras med en exekverbar fil.

#### <span id="page-13-1"></span>6.1 IT-säkerhetskrav

#### <span id="page-13-2"></span>6.1.1 Säker datormiljö

Utrustningen ska installeras i en skyddad miljö, dar cybersäkerhetsregler beaktas. Dessutom producerar eller använder utrustningen medicinska data som kan lagras av hälso-och sjukvårdspersonal eller överföras mellan dem i syfte att använda utrustningen. Hanteringen av medicinska data (överföring, lagring, etc) ska ske i enlighet med reglerna för skydd av personliga hälsouppgifter.

Dessa regler kan variera från ett land till ett annat. Nedan ges allmänna säkerhetsrekommendationer som ska följas för att säkerställa en skyddad miljö:

- Vid användning av mekanismen för autentisering av operativsystemet, ska tillträde till miljön (för programvaran och för lagring av data) begränsas till behöriga användare för att begränsa åtkomsten till utrustningen.
- En modell med auktoriseringsskikt ska införas för att hantera miljöerna genom att särskilja privilegierna enligt användarens roll (ex: systemadministratör, vårdpersonal).
- Miljöerna ska låsas när användaren är inaktiv tack vare självlåsningsmekanismen som finns i operativsystemet.
- Fjärråtkomsten till miljöerna ska kontrolleras och tillåtas endast för pålitliga användare med hjälp av verktygen i operativsystemet, brandväggens konfiguration och reglerna för infrastrukturen.
- Ett antivirusprogram ska installeras och kontrollera miljön. Utrustningen är konstruerad för att möjliggöra säkerhets- och antivirusinspektioner, så att utrustningens skydd och viktigaste prestanda inte försämras.
- Medicinska data ska utväxlas mellan vårdpersonal via ett system för filöverföring inom ett säkert nätverk, som garanterar en lämplig säkerhetsnivå för personliga hälsodata.

#### <span id="page-13-3"></span>6.1.2 Verifiering av paketet

Nedan ges allmänna rekommendationer som ska följas innan utrustningen installeras:

- Paketets integritet ska verifieras efter nedladdningen (paketets hashtag anges på företagets webbplats).
- Paketets äkthet ska verifieras före installationen. Visible Patient signerar alla sina paket.
- Utrustningen ska installeras av en systemadministratör på en plats där en vanlig användare inte har möjlighet att skriva för att skydda utrustningen.
- <span id="page-14-0"></span>6.2 Installera Visible Patient Sender
- <span id="page-14-1"></span>6.2.1 Hur man installerar Visible Patient Sender i Windows

#### <span id="page-14-2"></span>Starta installationen

Dubbelklicka på installationsfilen från Visible Patient: Följande dialogruta för start visas.

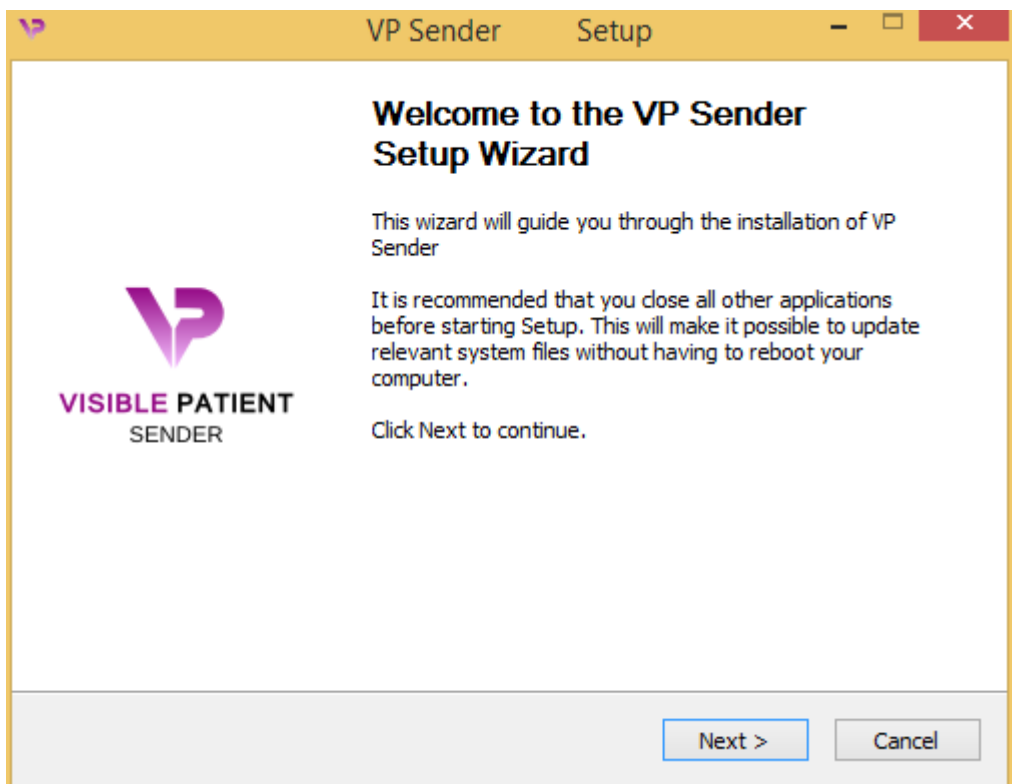

Klicka på "Next".

<span id="page-14-3"></span>Acceptera licensen

Licensavtalet visas.

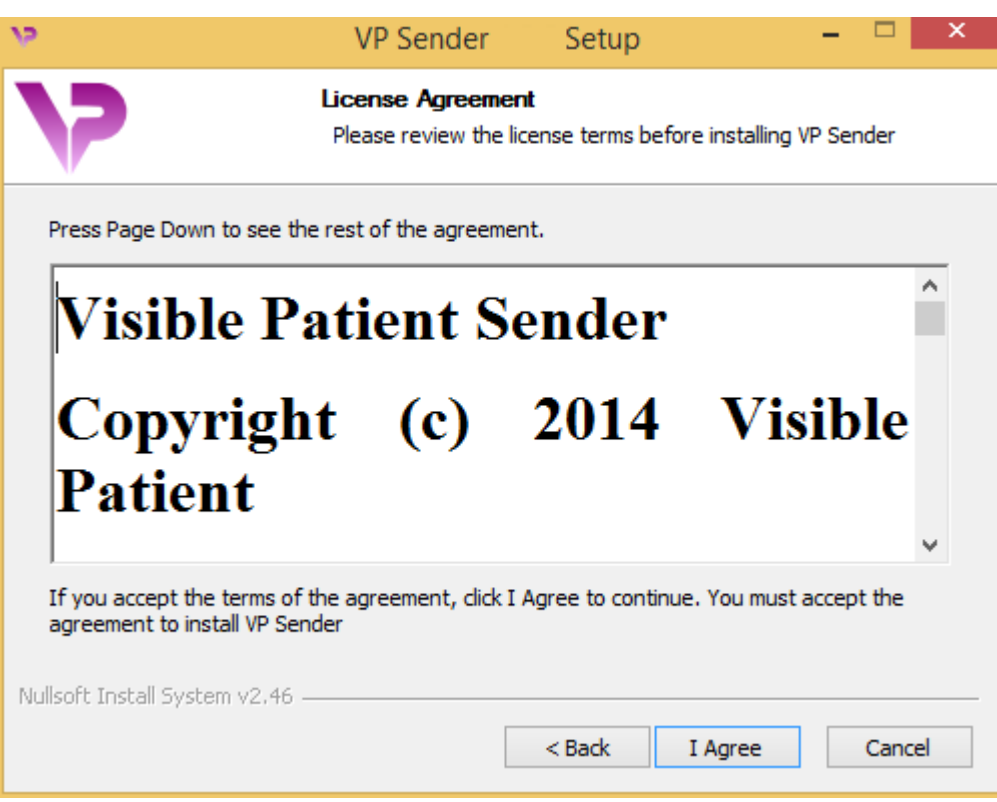

Läs licensavtalet och klicka på "I agree" för att fortsätta installationen. (Om du inte vill godkänna, klicka på "Avbryt" för att avbryta installationen.)

#### <span id="page-15-0"></span>Välj destinationsmappen

Destinationsmappen där programvaran kommer att installeras visas.

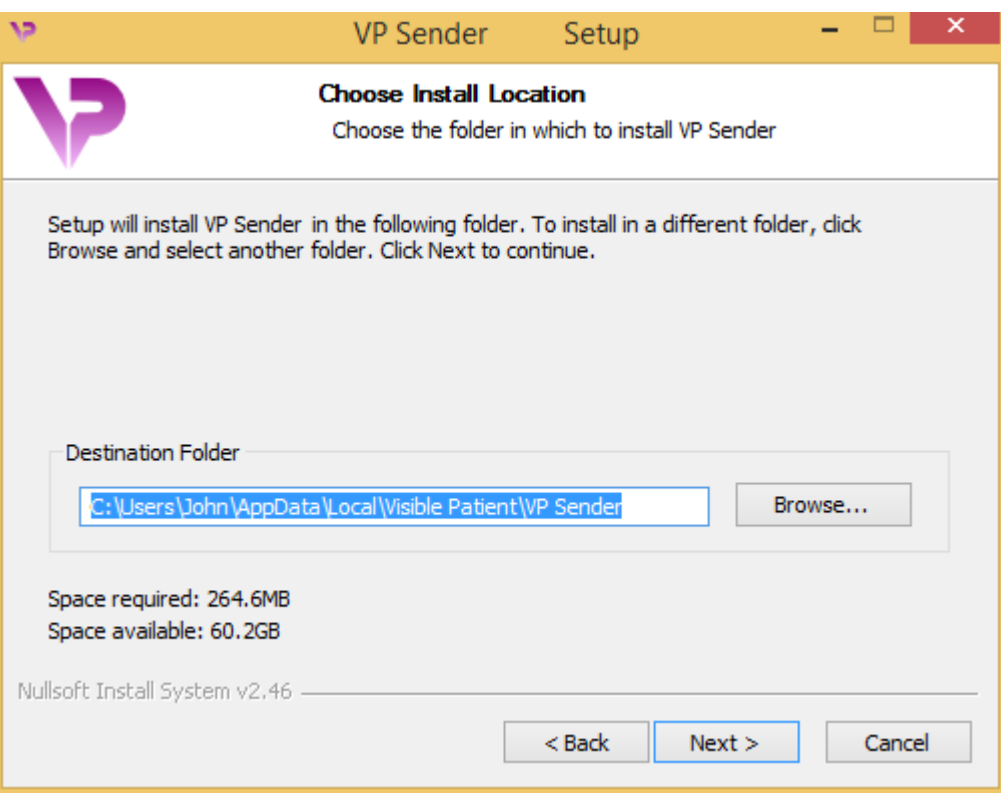

Du kan ändra den här destinationsmappen genom att klicka på "Bläddra" och välja en ny destinationsmapp. Du kan också skapa en ny genom att klicka på "Skapa ny mapp".

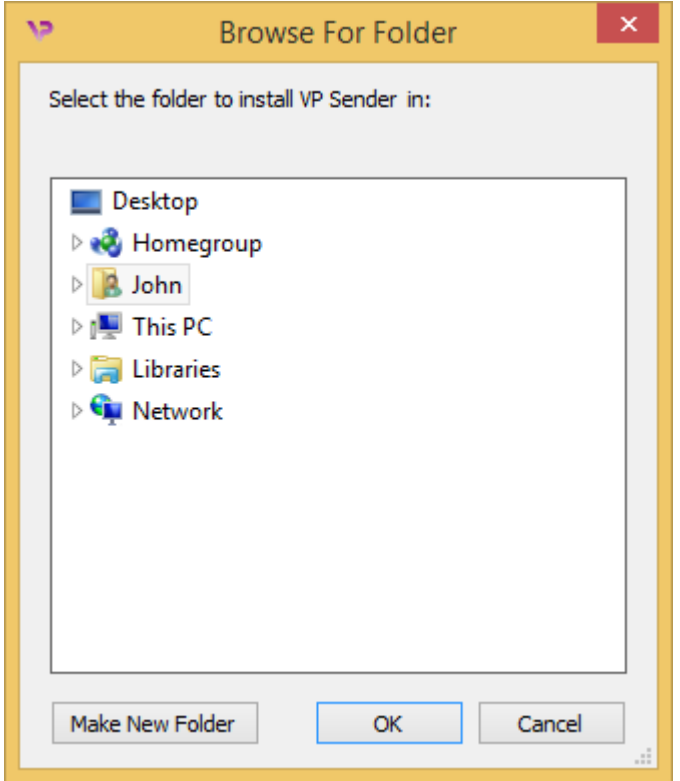

Välj din destinationsmapp och klicka på "Ok".

#### <span id="page-17-0"></span>Skapa en genväg

Du kan sedan välja att skapa en genväg för enklare åtkomst till programvaran.

Som standard skapas en genväg på skrivbordet på din dator, men du kan välja en annan plats. Du kan också ange ett namn för att skapa en ny mapp i startmenyn eller besluta att inte skapa en genväg.

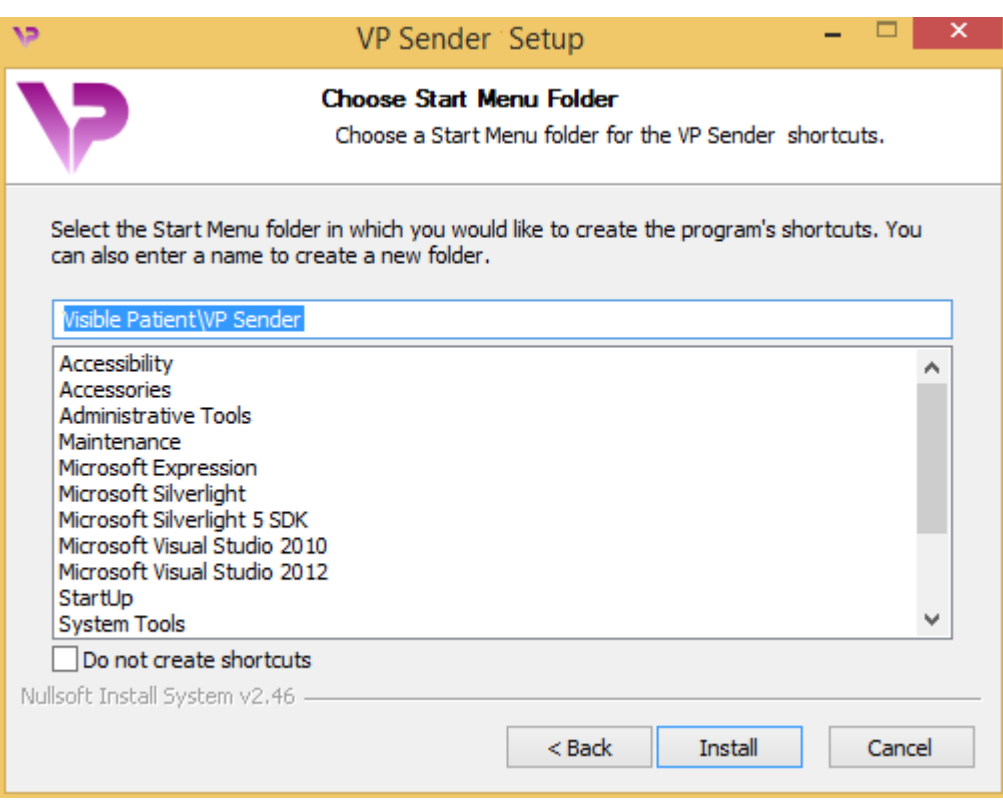

## <span id="page-18-0"></span>Slutför installationen

Klicka på "Install" för att fortsätta installationen. Installationsprocessen börjar.

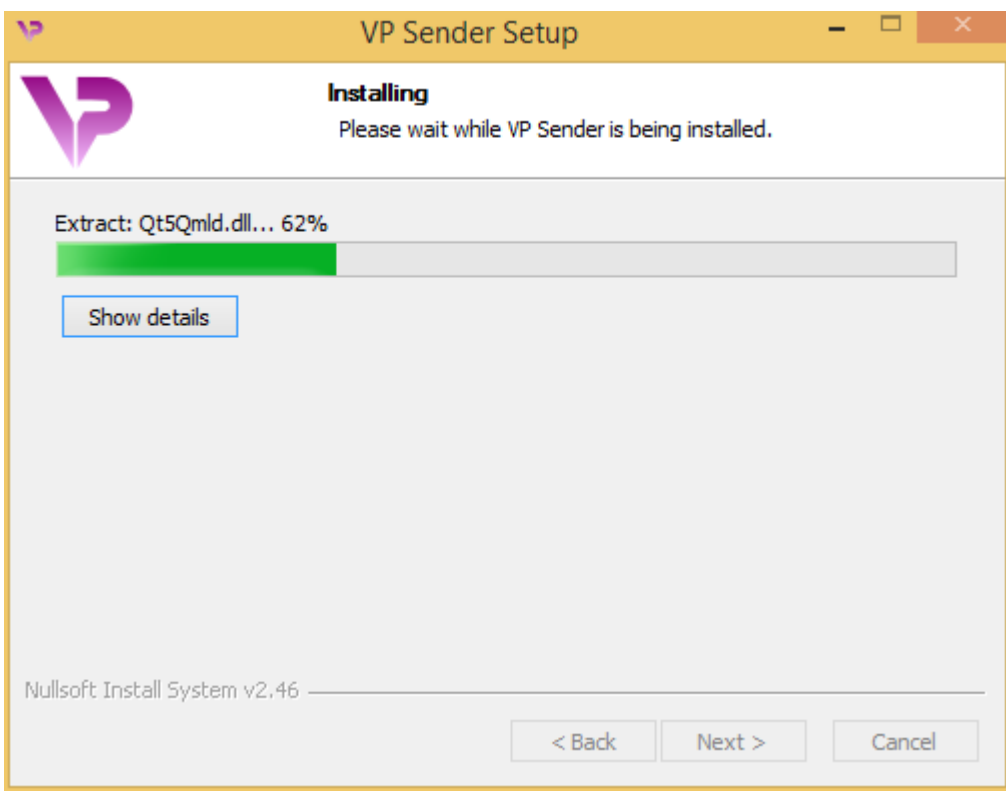

Installationen tar några sekunder. När den är klar indikerar ett meddelande att installationen är slutförd. Klicka på "Finish" för att stänga konfigurationsfönstret.

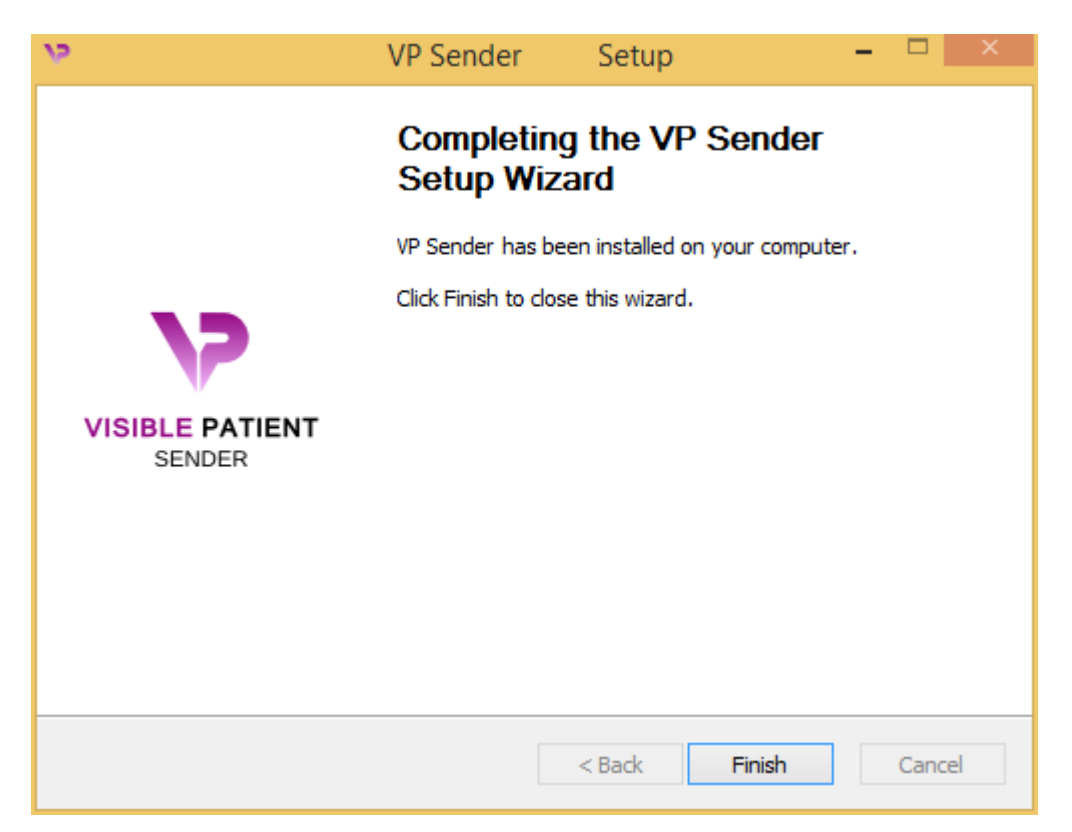

Visible Patient Sender är nu installerad på din dator i den valda destinationsmappen.

#### <span id="page-20-0"></span>Starta programvaran

Du kan starta Visible Patient Sender genom att klicka på genvägen som skapades under installationen (som standard på datorns skrivbord).

Om du har problem med att installera programvaran, vänligen kontakta Visible Patient: [support@visiblepatient.com.](mailto:support@visiblepatient.com)

#### <span id="page-21-0"></span>6.2.2 Hur man installerar Visible Patient Sender i Mac

#### <span id="page-21-1"></span>Starta installationen

#### Dubbelklicka på installationsfilen från Visible Patient.

Ett fönster för licensavtal visas. Klicka på "Agree" för att fortsätta installationen.

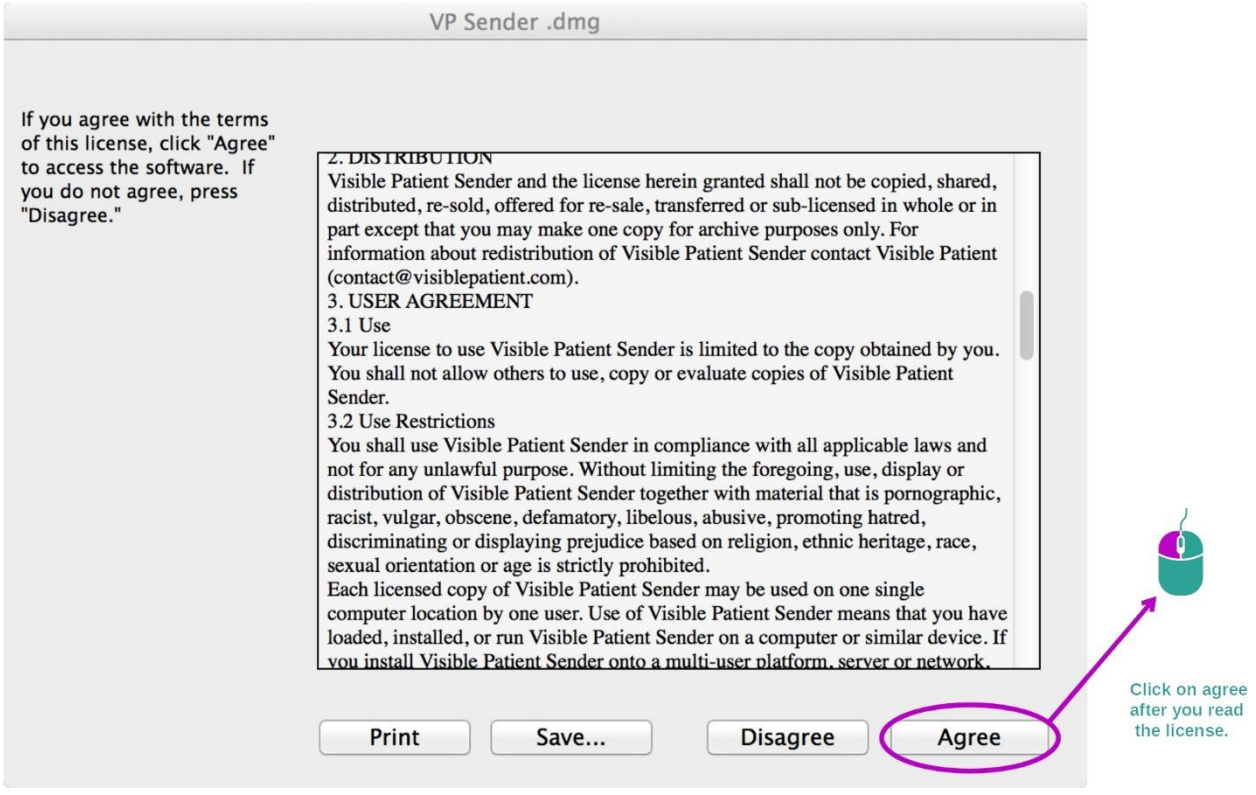

#### <span id="page-21-2"></span>Installera applikationen

Välj och dra applikationen Visible Patient Sender till genvägen för applikationen.

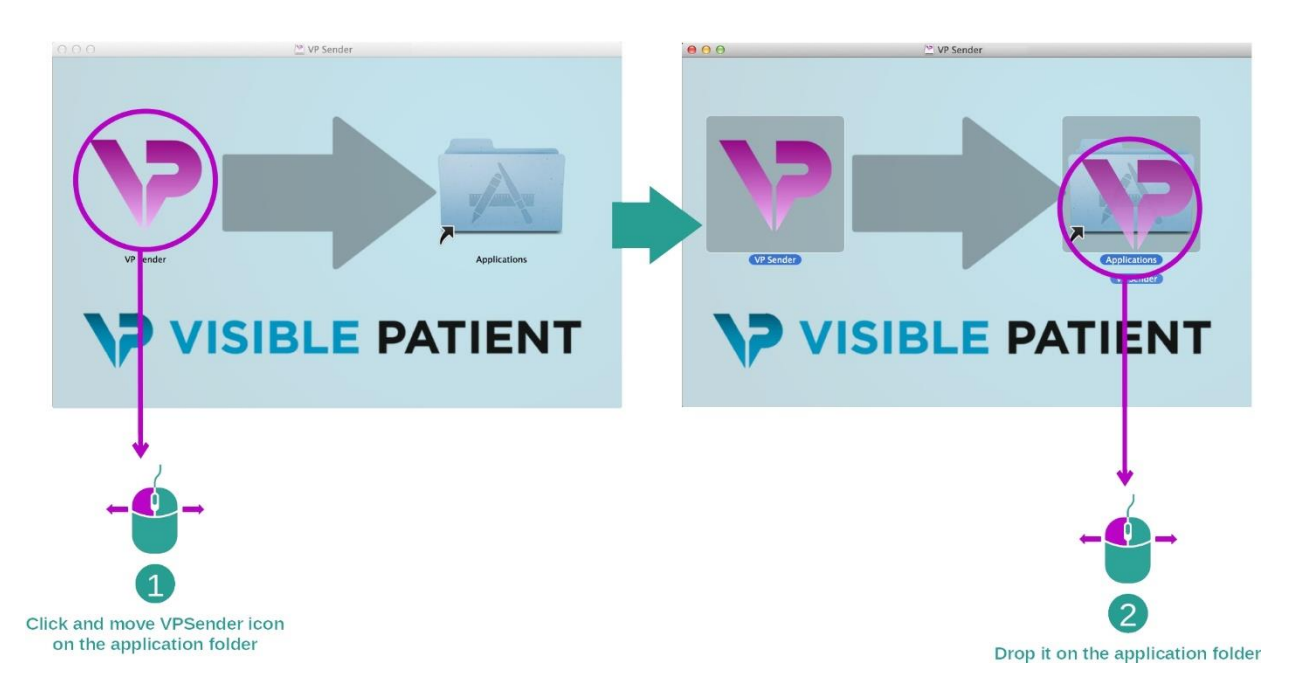

Visible Patient Sender är nu installerad.

#### <span id="page-22-0"></span>Starta programvaran

Visible Patient Sender kan startas från applikationsmappen genom att dubbelklicka på ikonen Visible Patient Sender.

Om du har problem med att installera programvaran, vänligen kontakta Visible Patient: [support@visiblepatient.com.](mailto:support@visiblepatient.com)

# <span id="page-24-0"></span>7 Bruksanvisning

#### <span id="page-24-1"></span>7.1 Hur man anonymiserar en bild

Programvaran Visible Patient Sender är avsedd för anonymisering av DICOM-data. En anonymiseringsrapport kommer också att genereras så att ett anonymiseringsnummer kan kopplas till patientinformationen.

#### <span id="page-24-2"></span>7.1.1 Förutsättningar

För att anonymisera en bild använder du programvaran Visible Patient Sender.

#### <span id="page-24-3"></span>7.1.2 Anonymisera en DICOM-serie

Låt oss börja med en kort beskrivning av strukturen för Visible Patient Sender.

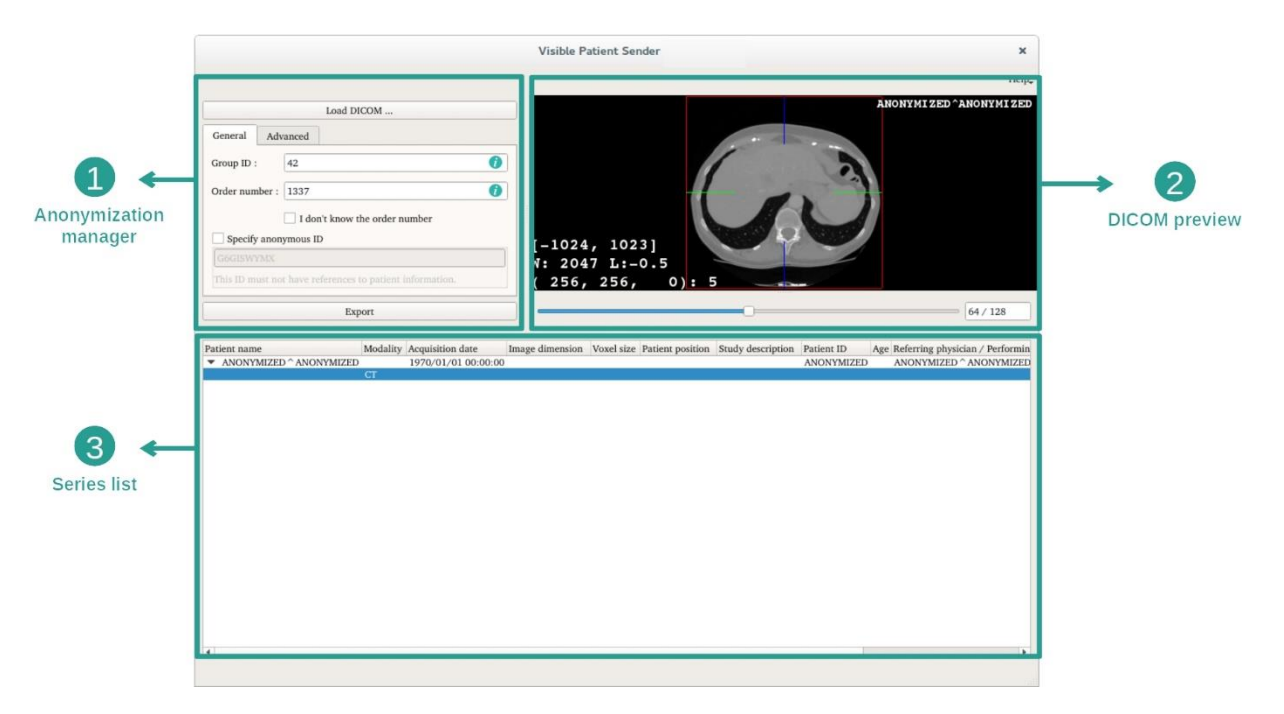

Denna programvara består av tre huvuddelar. Den första, som du finner i det övre vänstra hörnet, är avsedd för hanteringen av anonymiseringsprocessen. Den andra, på höger sida, ger en översikt av DICOM-filerna som har laddats. Den sista längst ner på skärmen representerar listan över laddade serier.

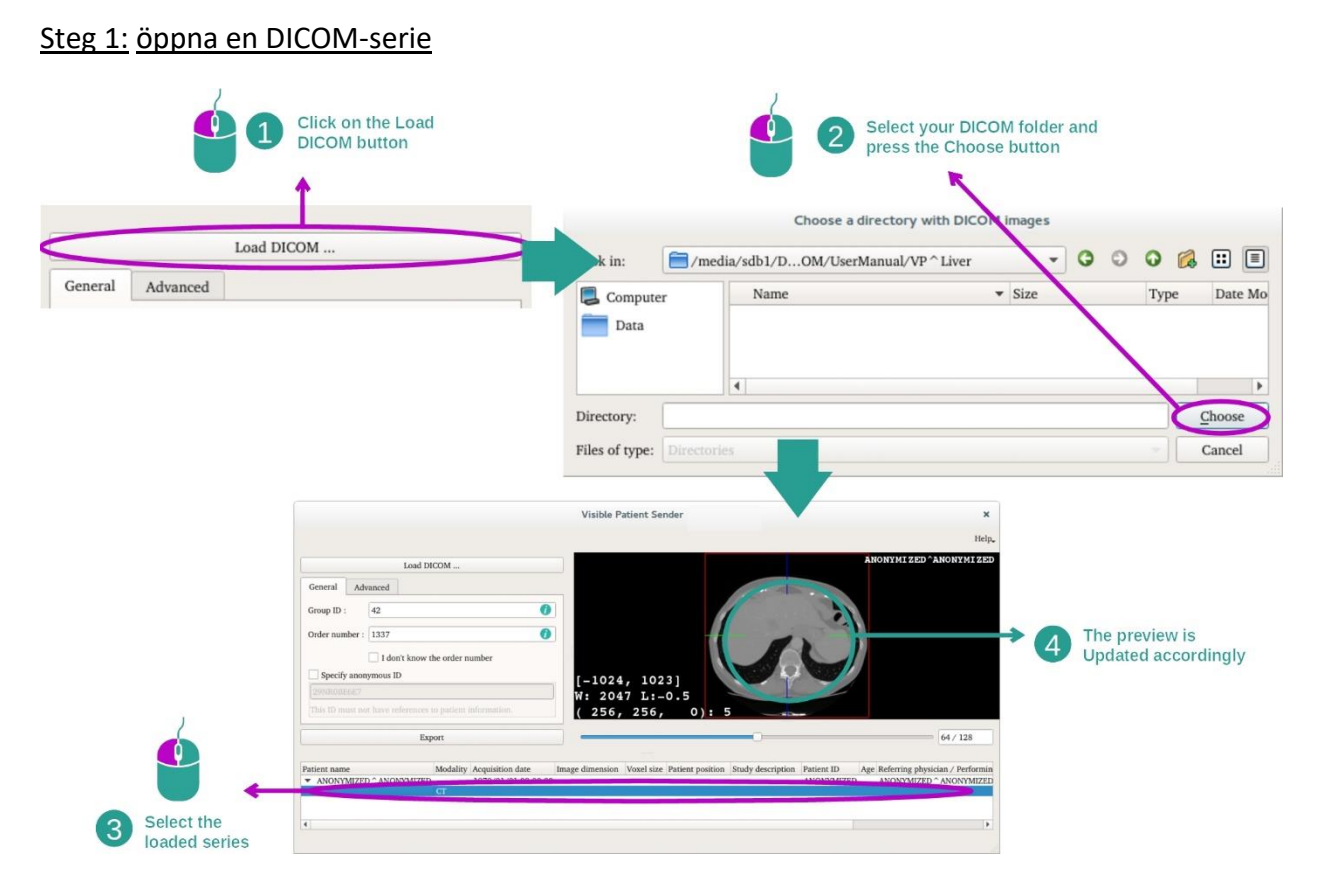

Det första steget i anonymisering av DICOM-data är att ladda serien i programvaran Sender. För att göra detta, klicka på "Load DICOM". När den har laddats visas serien i listan längst ner på skärmen. Du kan förhandsgranska serien genom att välja den från listan.

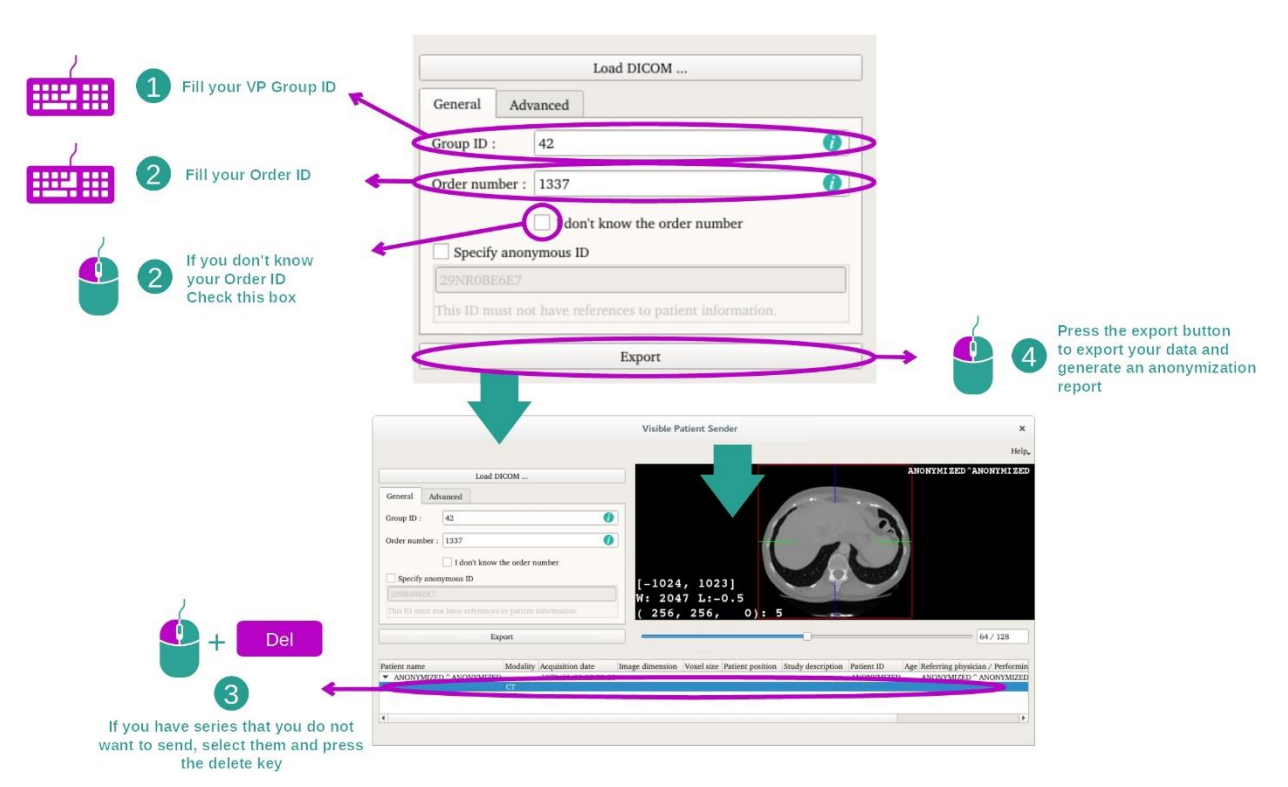

#### Steg 2: uppdatera anonymiseringsinformation och exportera anonymiserade serier

När serien har valts måste obligatoriska fält fyllas i för anonymiseringsprocessen.

När informationen har tillhandahållits kan den anonymiserade DICOM-filen exporteras med knappen Export. En ZIP-fil som innehåller serien genereras och även en PDF. Denna PDF innehåller information för att länka den anonyma identiteten till din patients privata information.

# <span id="page-27-0"></span>8 Underhåll

Inget underhåll krävs för Visible Patient-sviten. För att kontrollera programvarudistribution används ett licenssystem i alla programvaror i Visible Patient-sviten.

#### <span id="page-27-1"></span>8.1 Visible Patient Sender

Programvaran Sender har en integrerad licens som varar 6 månader.

#### <span id="page-27-2"></span>8.2 Uppdatering av licensen

60 dagar innan licensen löper ut visas ett popup-fönster varje gång programvaran startas med information om utgångsdatumet.

Det rekommenderas att kontrollera om en ny version av programvaran är tillgänglig om utgångsdatumet är mindre än 30 dagar. Om det inte finns någon ny version, vänligen kontakta supporten för en ny licens.

# <span id="page-28-0"></span>9 Problemlösning

## <span id="page-28-1"></span>9.1 Vanliga problem

Det finns inga kända problem med Sender.